# Вспомогательный алгоритм

Вариант решения:

задача. Изобразить на экране еловеков, что на экране еловеков, что на экране еловеков. Изобразить на экране ел<br>Селови Сделать описание одной «ёлки» в параметрической форме, и повторить это описание три раза для различных значений параметров.

Для облегчения работы по написанию больших и сложных по объему программ существует прием называемый «Вспомогательный алгоритм»

### План изображения 1 елки:

- 1. Верхняя часть
- 2. Средняя часть
- 3. Нижняя часть
- 4. Комель

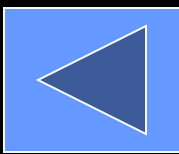

#### Схема основного («лес») и вспомогательного алгоритмов («ёлка»):

Алг елка(x,y,h)

нач

Верхняя часть Средняя часть Нижняя часть Комель

кон

# <u>Алг</u> лес

#### Нач

Графический режим Елка(x1,y1,h1) Елка(x2,y2,h2) Елка(x3,y3,h3)

Кон

# Вспомогательный алгоритм -

• Алгоритм, снабженный заголовком, который позволяет вызывать его из других программ.

## Основной алгоритм -

• Алгоритм, из тела которого вызывается вспомогательный алгоритм

#### Общий вид описания процедуры:

Procedure <имя проц>[(список формальных параметров: тип)]; Var <список локальных переменных>: тип; Заголовок процедуры

Begin

<тело процедуры>

End;

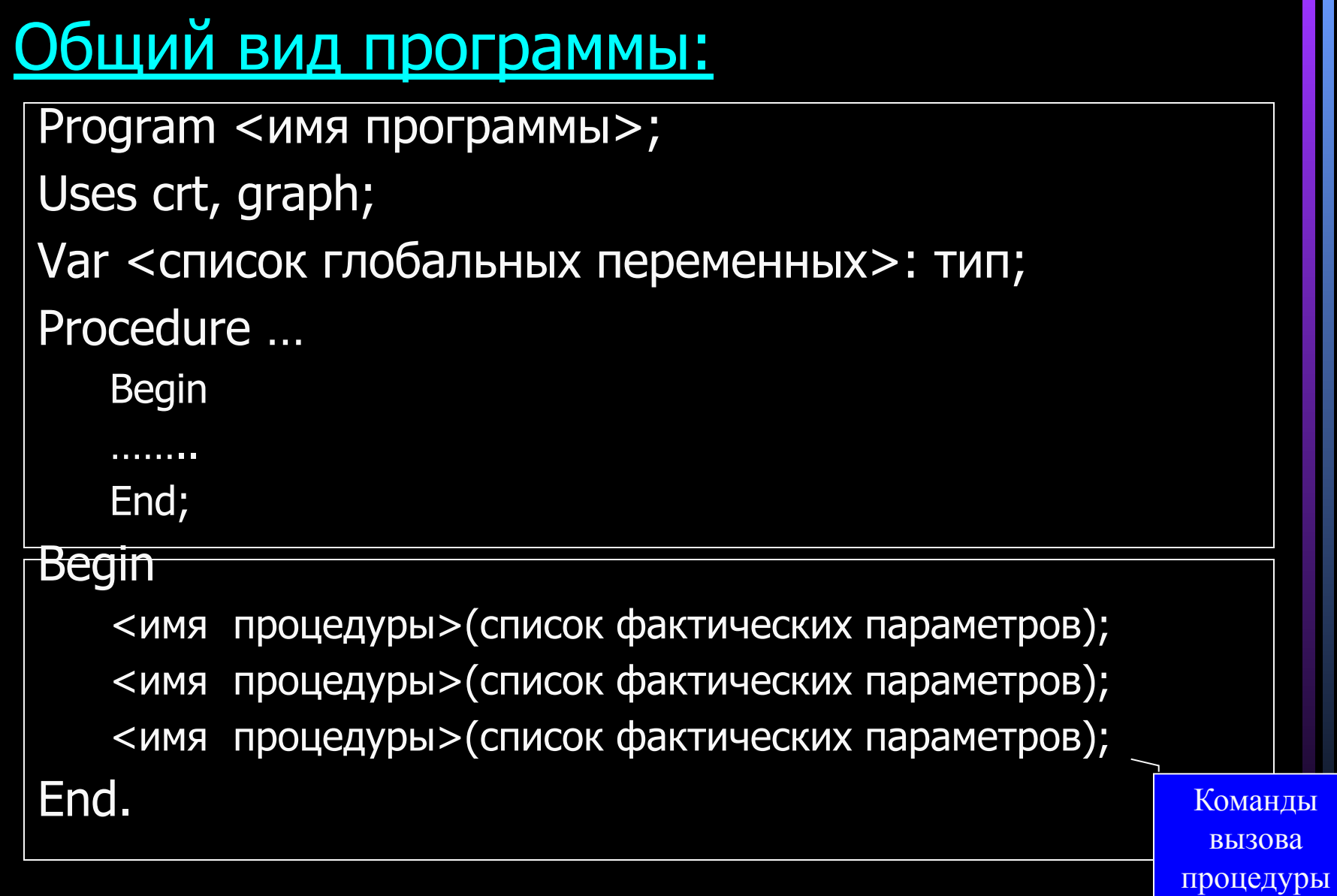

#### Формальные параметры –

- записываются в заголовке процедуры;
- Это переменные, которые получают значения при вызове процедуры.

#### Фактические параметры –

- записываются в команде вызова процедуры;
- Это переменные или константы;
- передают значения в процедуру при исполнении команды вызова процедуры.

Глобальные переменные – переменные, описанные в главной программе и доступные всем процедурам.

Локальные переменные – переменные, описанные в описательной части процедуры и доступные только этой процедуре.

Технология разработки графической программы

- План изображения (схема).
- Погружение в графическую систему координат.
- Определение размеров изображения.
- Уточнение значений всех параметров для отрисовки элементов изображения.
- Запись графических команд с соответствующими параметрами.

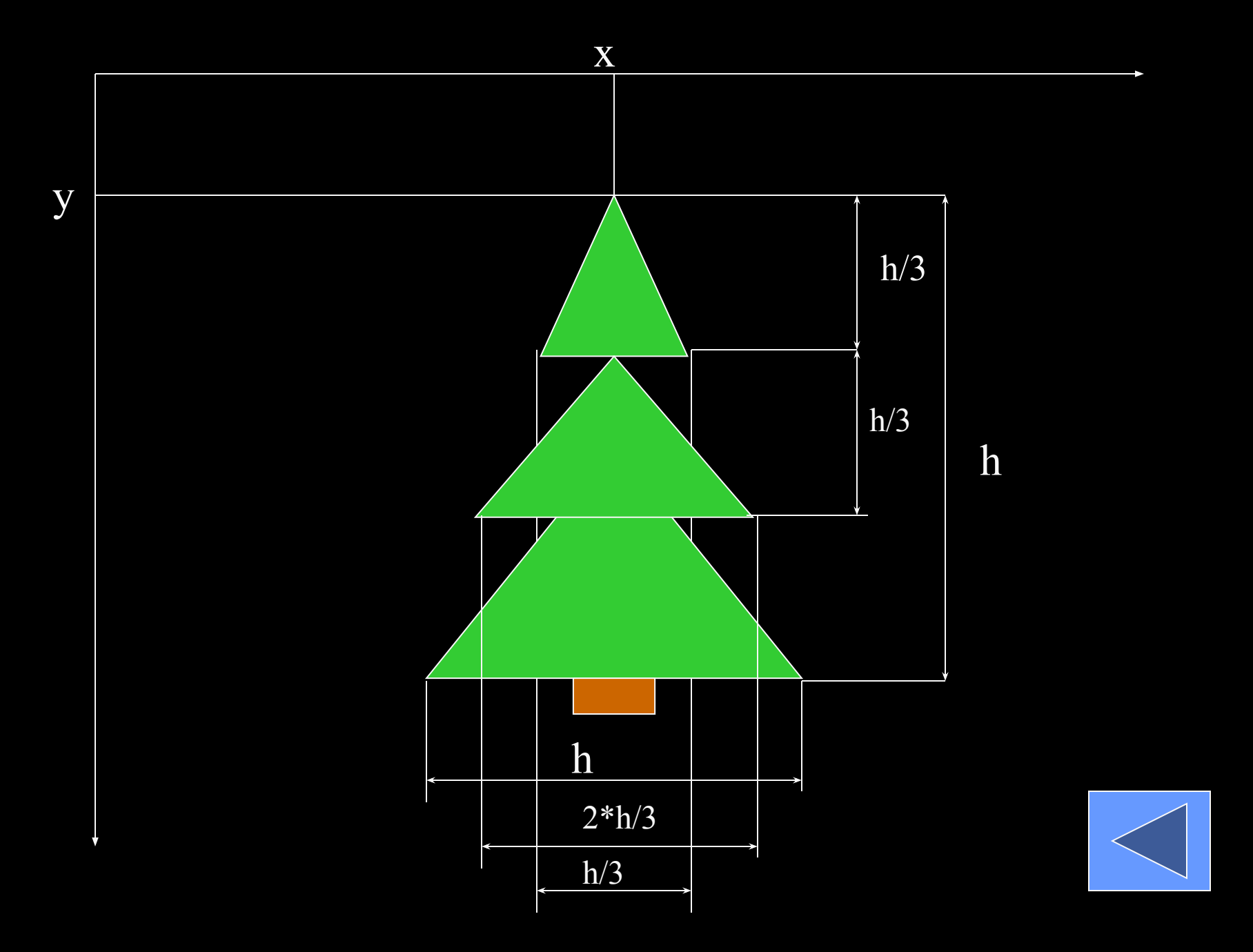

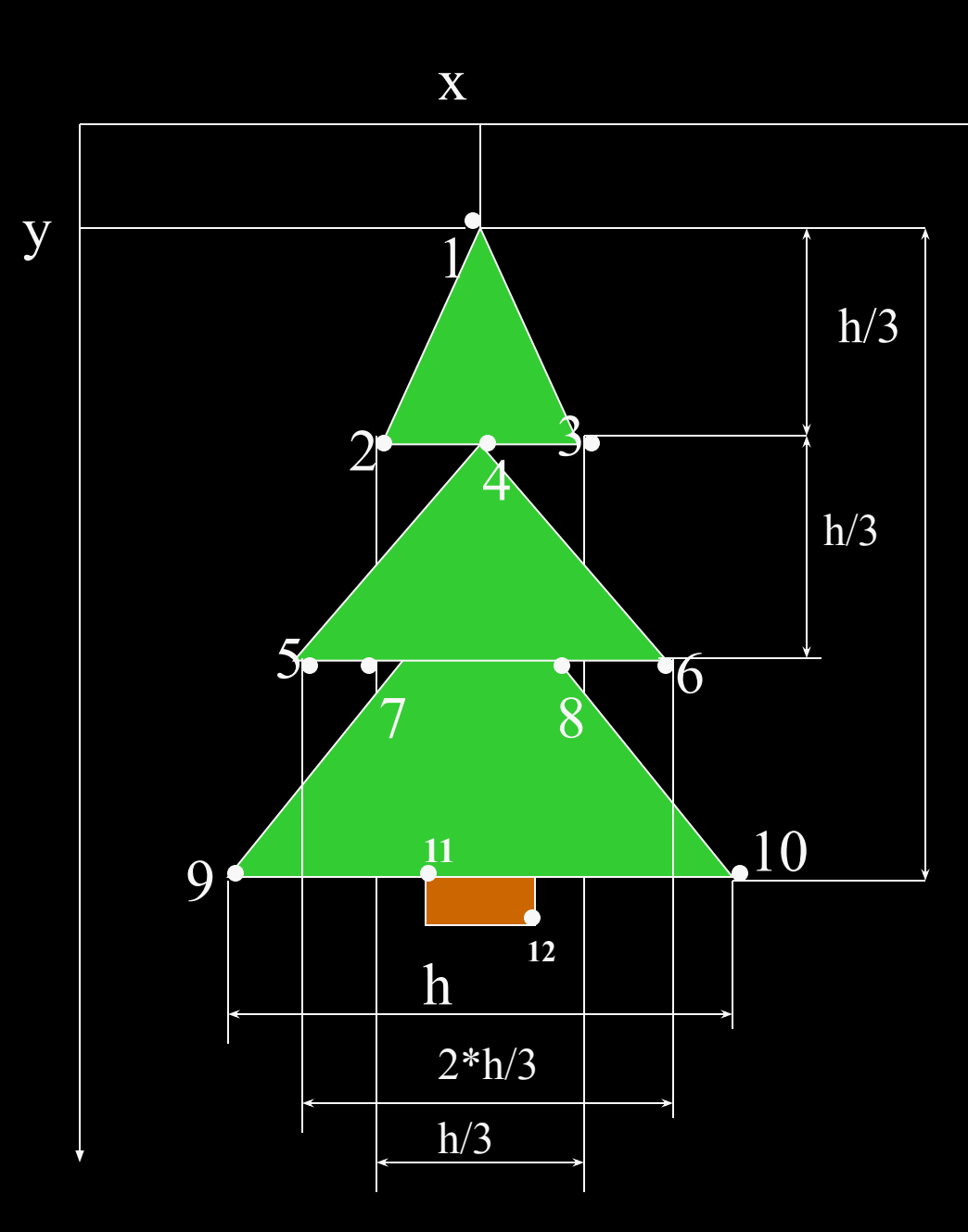

h  $x1=x; y1=y$  $\star$ x2=x-h div 6; y2=y+h div 3;  $x3=x+h$  div 6;  $y3=y+h$  div 3;  $x4=x$ ;  $y4=y+h$  div 3;  $x5= x- h \text{ div } 3$ ;  $y5=y+2*h \text{ div } 3$ ;  $x6=x+h$  div 3;  $y6=y+2*h$  div 3;  $x7= x-h \div 6$ ;  $y7=y+2*h \div 3$ ; x8=x+h div 6; y8=y+2\*h div 3;  $x9=x-h$  div 2;  $y9=y+h$ ;  $x10=x+h$  div 2;  $y10=y+h$ ;  $X11 = x-h$  div 14;  $y11=y+h$ ;  $x12=x+h$  div 14;  $y12=y+h*15$  $div 14;$ 

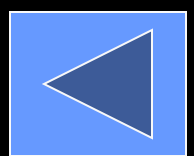

#### Программа:

```
program forest;
uses crt,graph;
{--------Описательная часть программы----------}
var gd,gm:integer;
procedure tree(x,y,h: integer);
begin
{= == ==верхняя часть}
line(x,y,x-h div 6,y+h div 3);
line(x,y,x+h div 6, y+h div 3);
line(x-h div 6,y+h div 3,x+h div 6, y+h div 3);
{ == == = <b>средняя</b> часть}line(x,y+h div 3, x-h div 3, y+2*h div 3);
line(x, y+h div 3,x+h div 3,y+2*h div 3);line( x-h div 3, y+2*h div 3,x+h div 3,y+2*h div 3);
```

```
{==-=-+u}жняя часть}line(x-h div 6, y+2*h div 3,x-h div 2, y+h);
line(x+h div 6, y+2*h div 3,x+h div 2, y+h);
line(x-h div 2, y+h, x+h div 2, y+h);
{= == = \text{kome},}setfillstyle(1,6);
bar(x-h div 14,y+h+1,x+h div 14,y+h*15 div 14);
{= == == =}закраска елок
setfillstyle(1,2);
floodfill(x,y+3,15);
floodfill(x,y+h div 3 + 3,15);
floodfill(x,y+2^*h div 3 +3,15);
end;
```
----основная часть программы------begin gd:=detect; initgraph(gd,gm,''); setbkcolor(7); tree(150,170,80); tree(100,10,200); tree(300,250,200); tree(500,200,150); tree(400,100,80); readkey; closegraph; end.

## Вопросы для повторения:

- 1. Что такое вспомогательный алгоритм?
- 2. Как в Паскале называется вспомогательный алгоритм?
- 3. Что называется основной программой?
- 4. Какие параметры называются формальными и где они указываются?
- 5. Какие параметры называются фактическими и где они указываются?
- 6. Какие переменные называются локальными? Где они описываются?
- 7. Какие переменные называются глобальными? Где они описываются?

### Задание на практику:

- 1. Проверить программу на компьютере (ввести, отладить).
- 2. Провести эксперимент по изменению значений фактических параметров и добавлением команд вызова процедур.
- 3. Написать программу рисования на экране компьютера цветочной клумбы (улицы из нескольких домов и пр.)